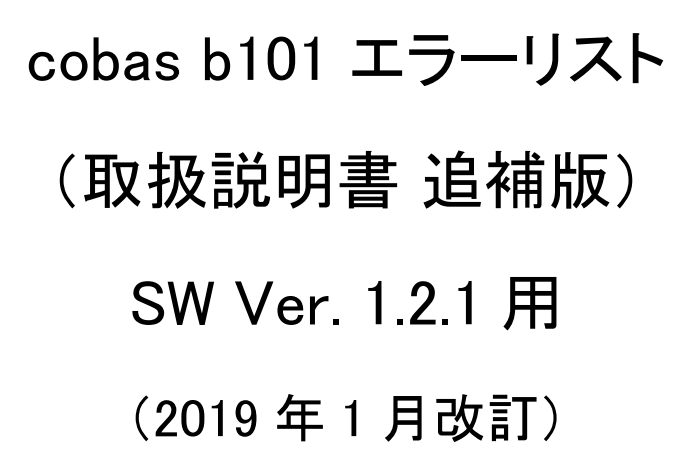

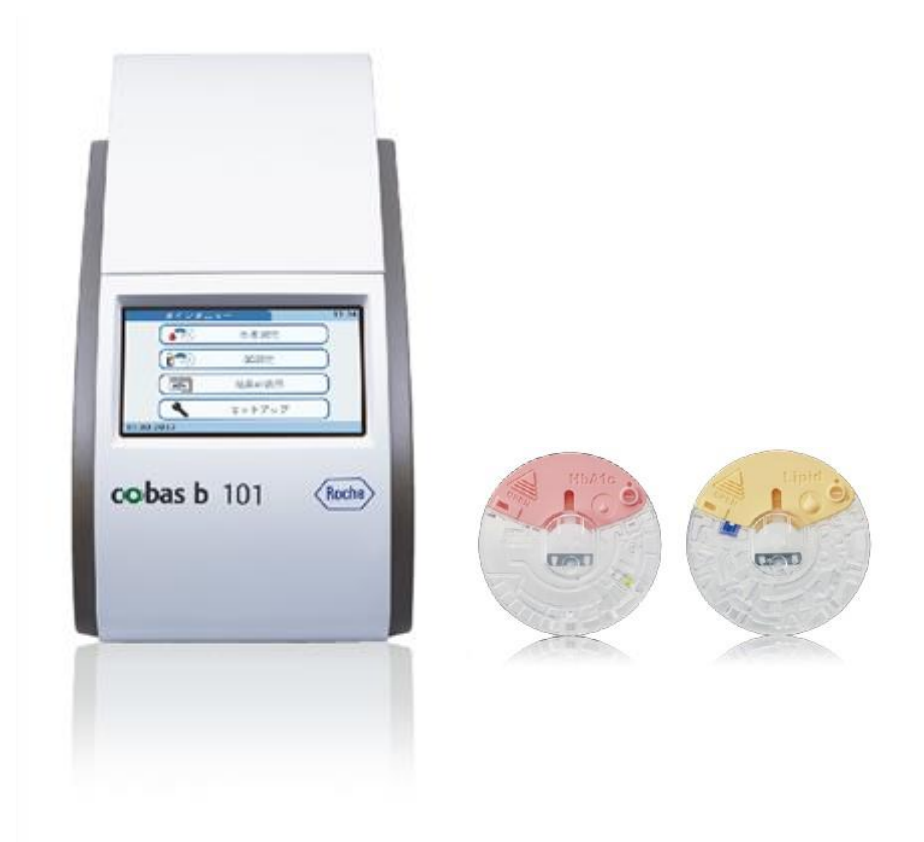

受付時間:月~金(祝祭日除く) 8:30~18:00 0120-600-152 (選択番号:6)

#### 改訂履歴

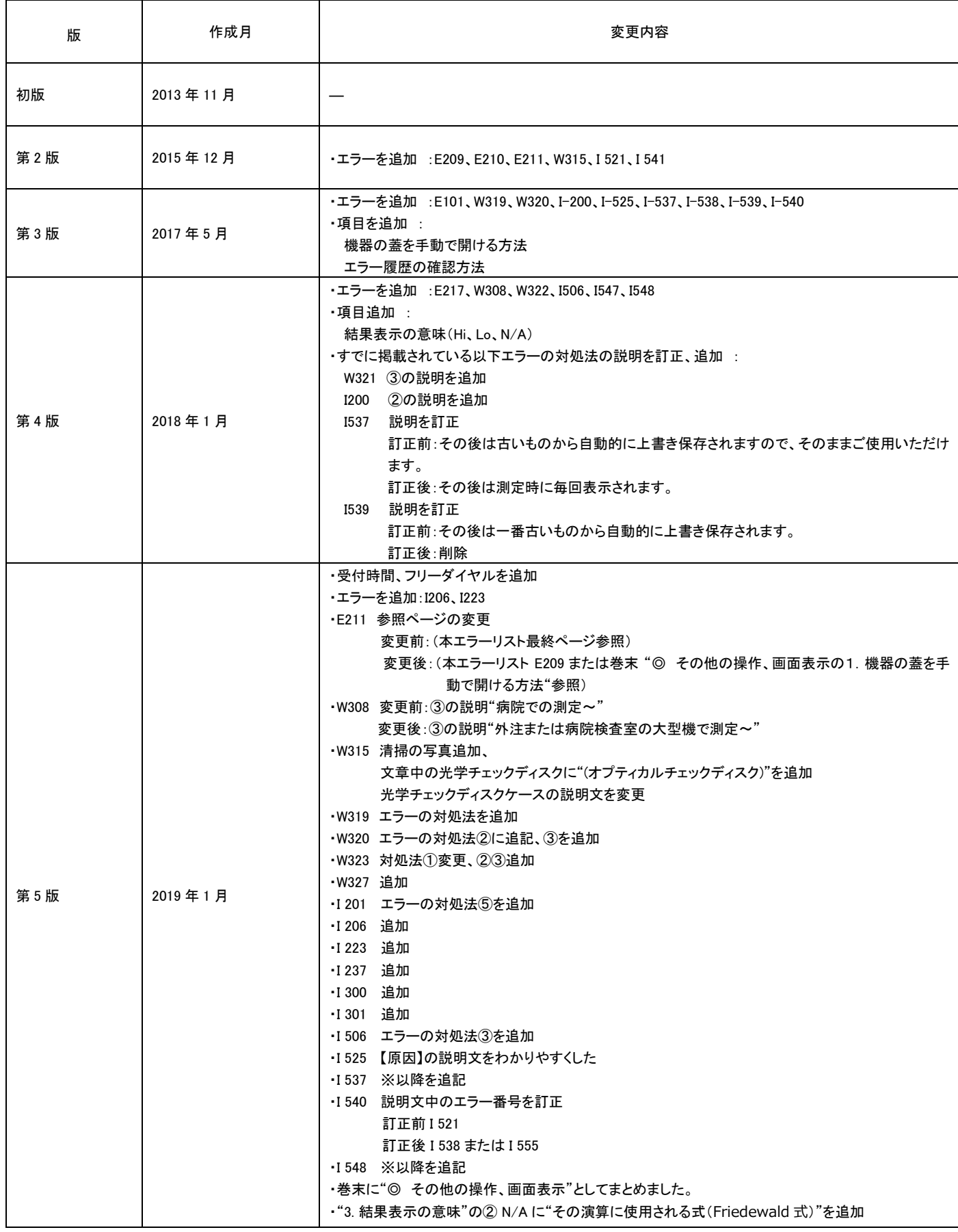

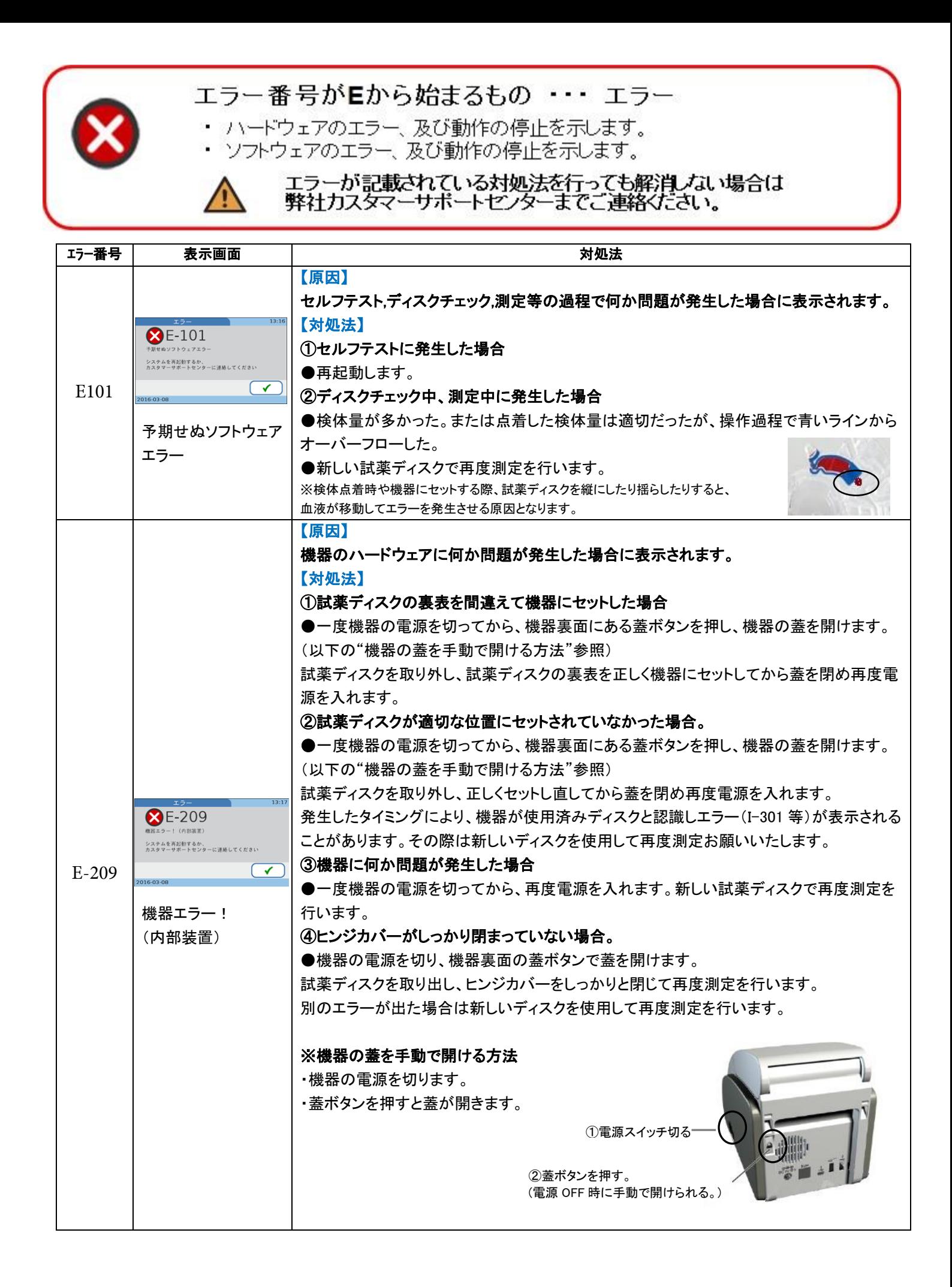

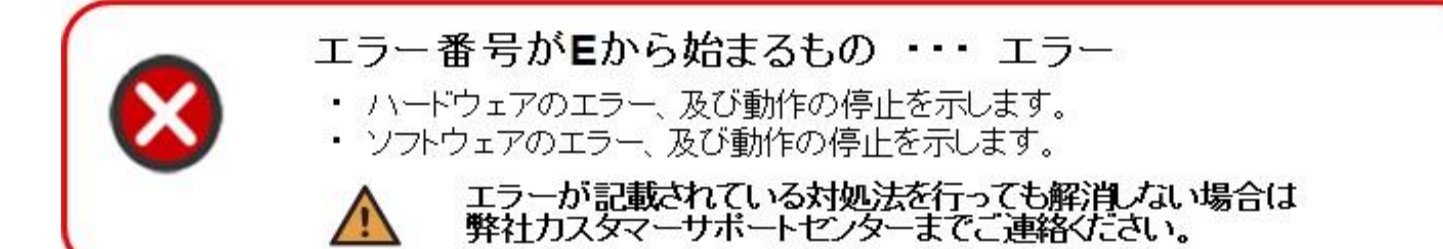

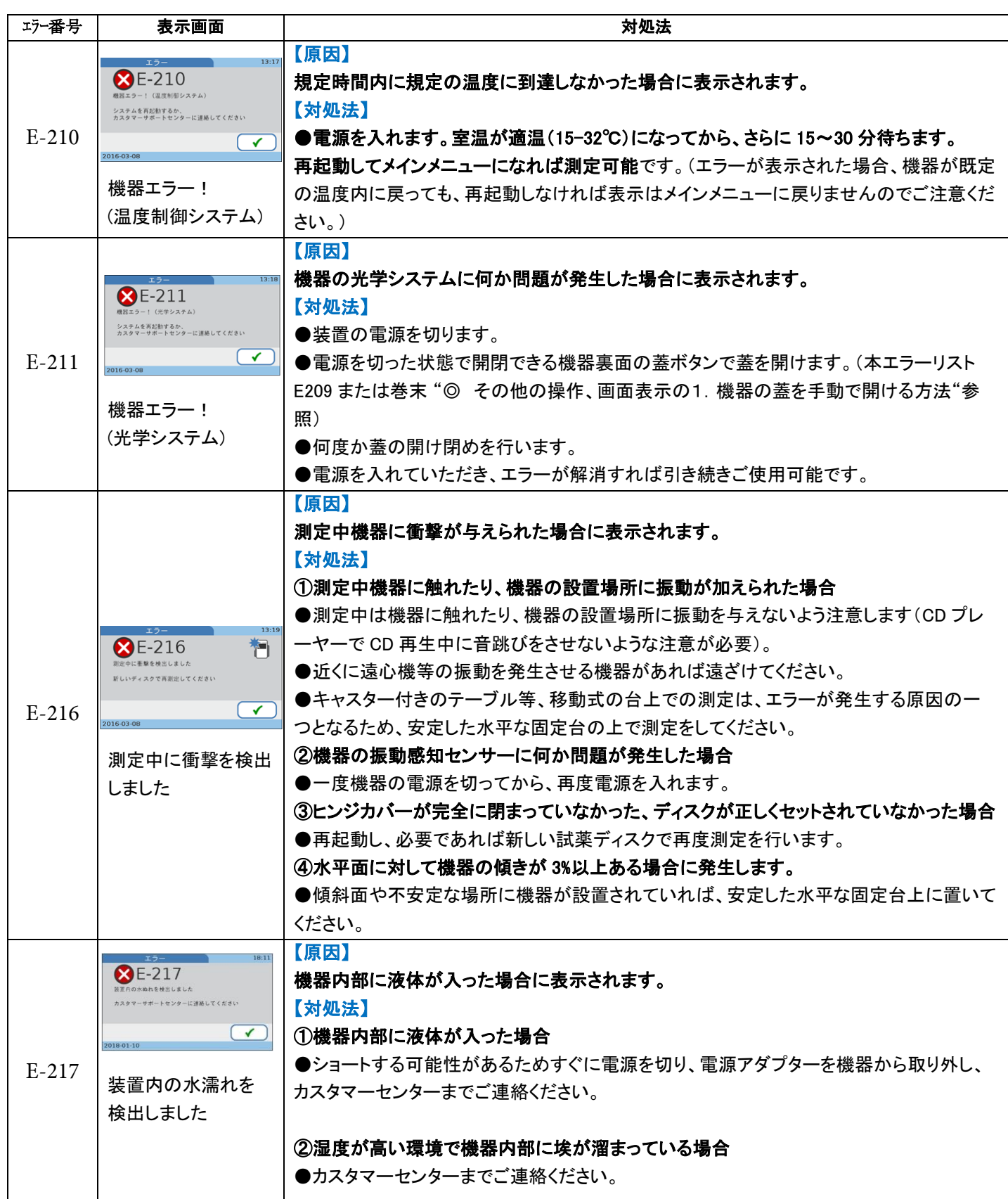

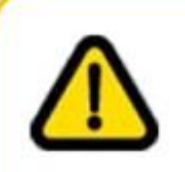

### エラー番号がWから始まるもの ··· 警告

検体のセットエラーを示し、オペレーターは場合により、 新しい試薬ディスクで測定を再度実施する必要があります。

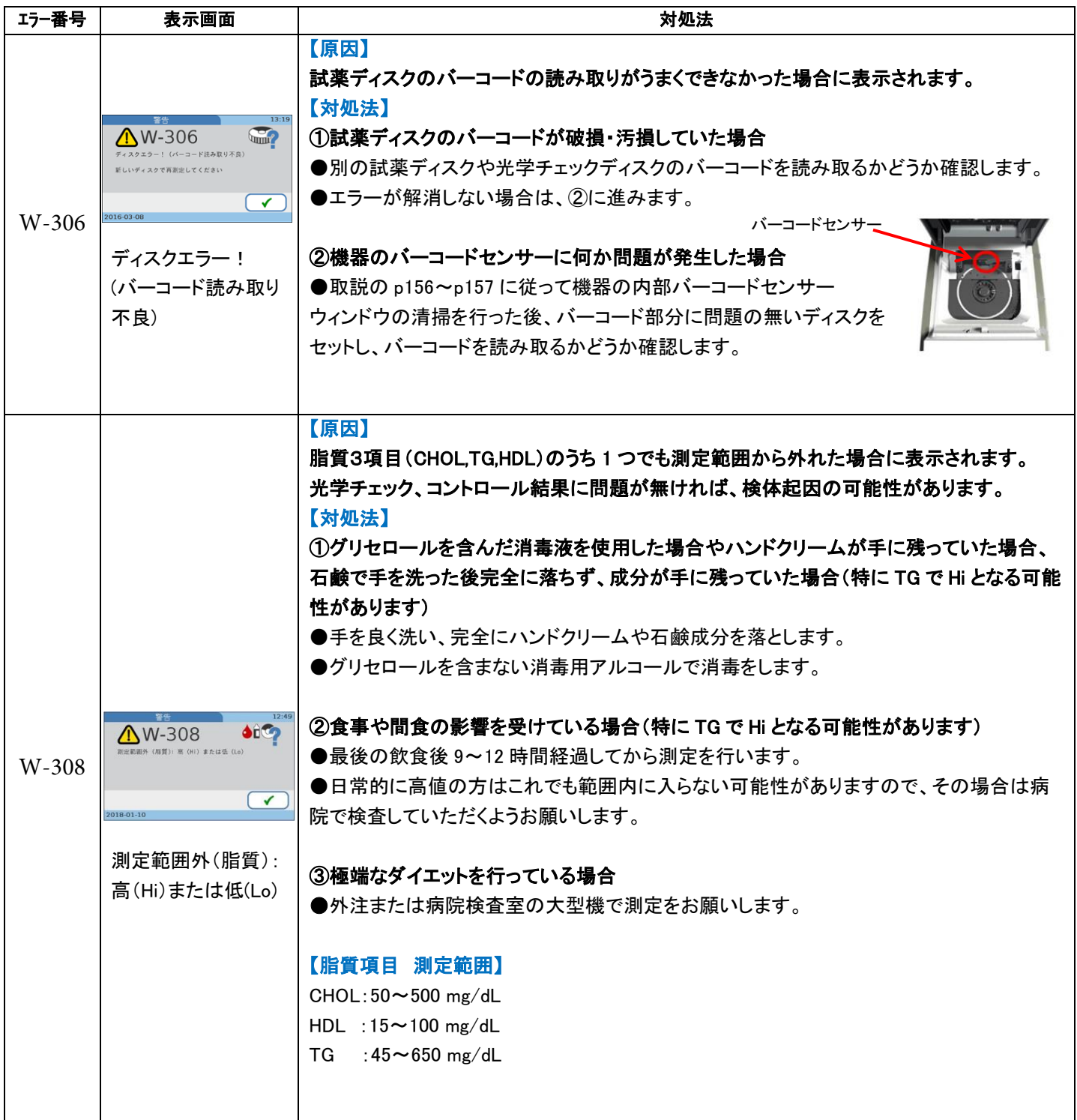

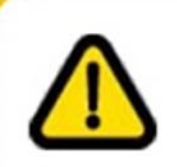

### エラー番号がWから始まるもの ··· 警告

検体のセットエラーを示し、オペレーターは場合により、 新しい試薬ディスクで測定を再度実施する必要があります。

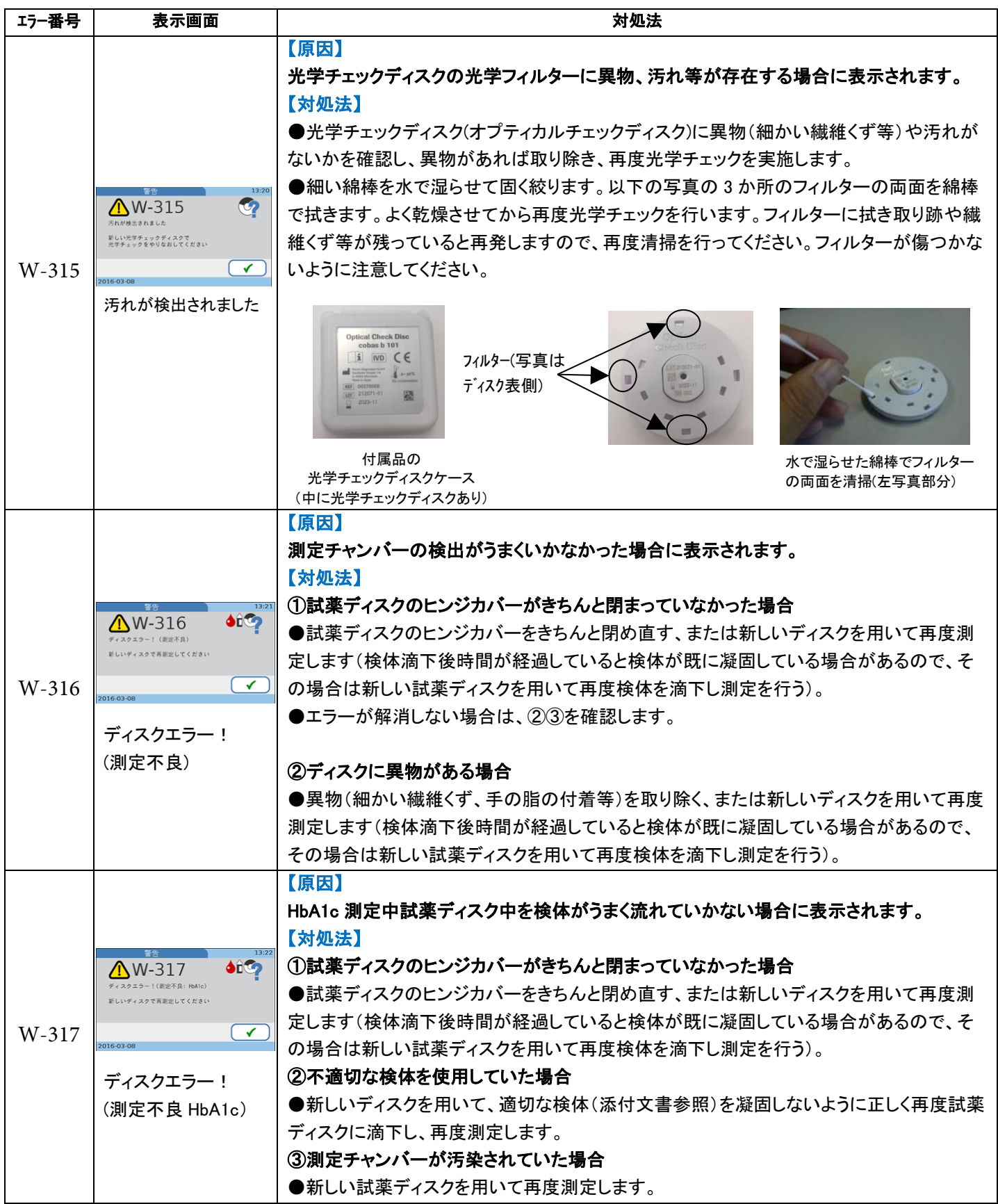

## エラー番号がWから始まるもの ··· 警告

検体のセットエラーを示し、オペレーターは場合により、 新しい試薬ディスクで測定を再度実施する必要があります。

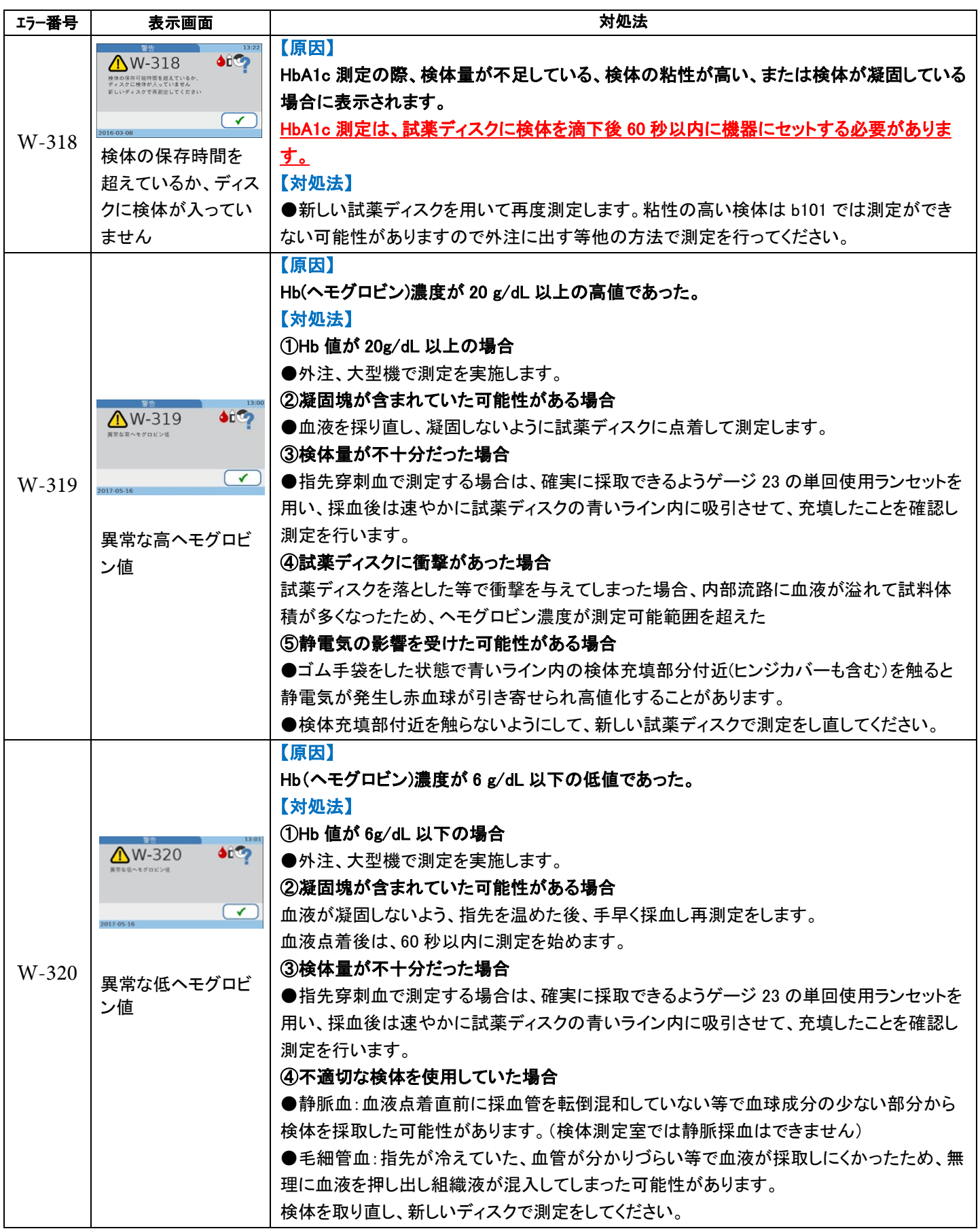

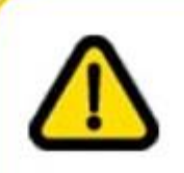

 $\sqrt{1}$ 

## エラー番号がWから始まるもの ··· 警告

検体のセットエラーを示し、オペレーターは場合により、 新しい試薬ディスクで測定を再度実施する必要があります。

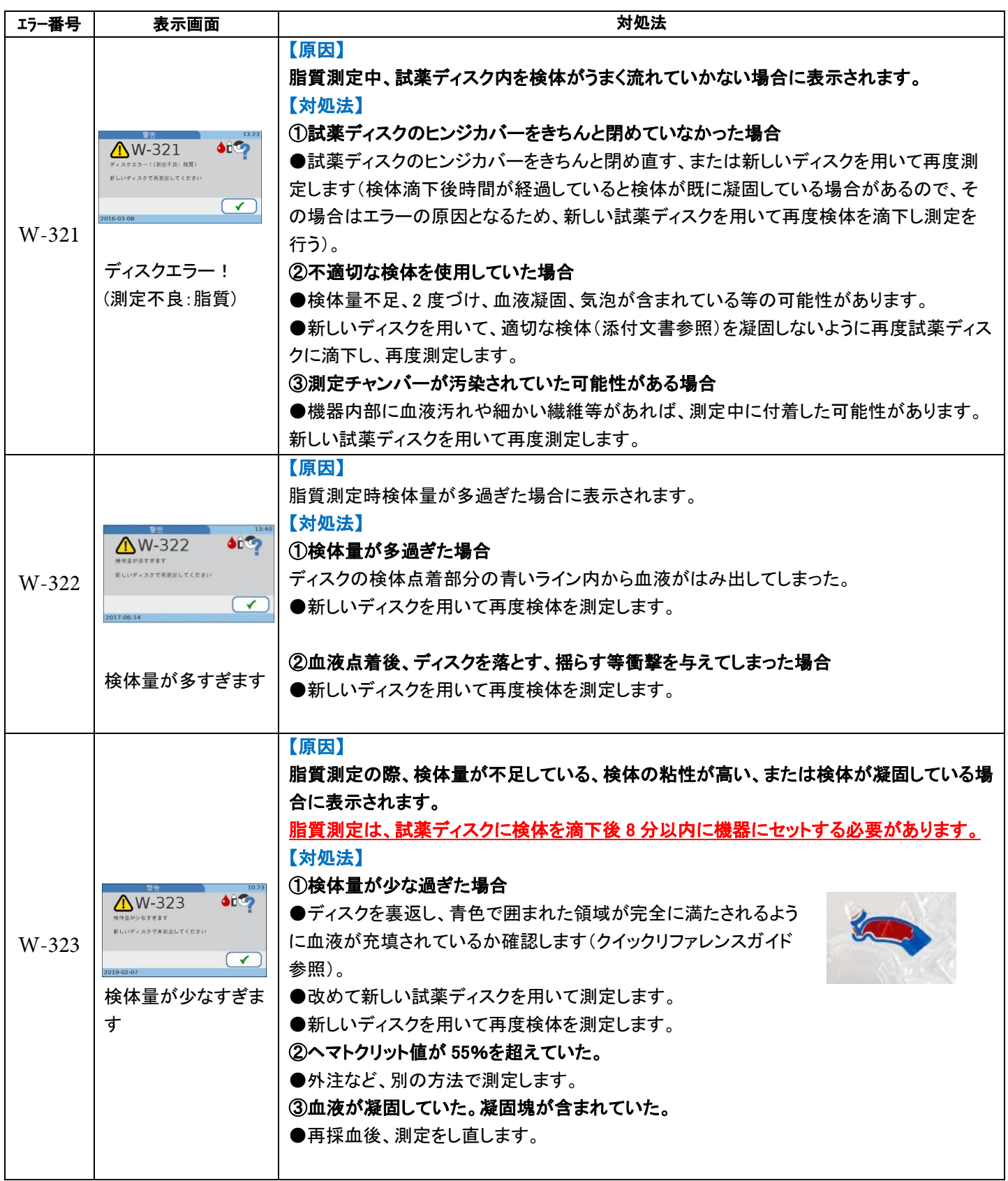

### エラー番号がWから始まるもの ・・・ 警告

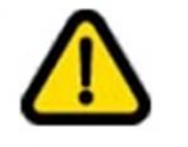

検体のセットエラーを示し、オベレーターは場合により、 新しい試薬ディスクで測定を再度実施する必要があります。

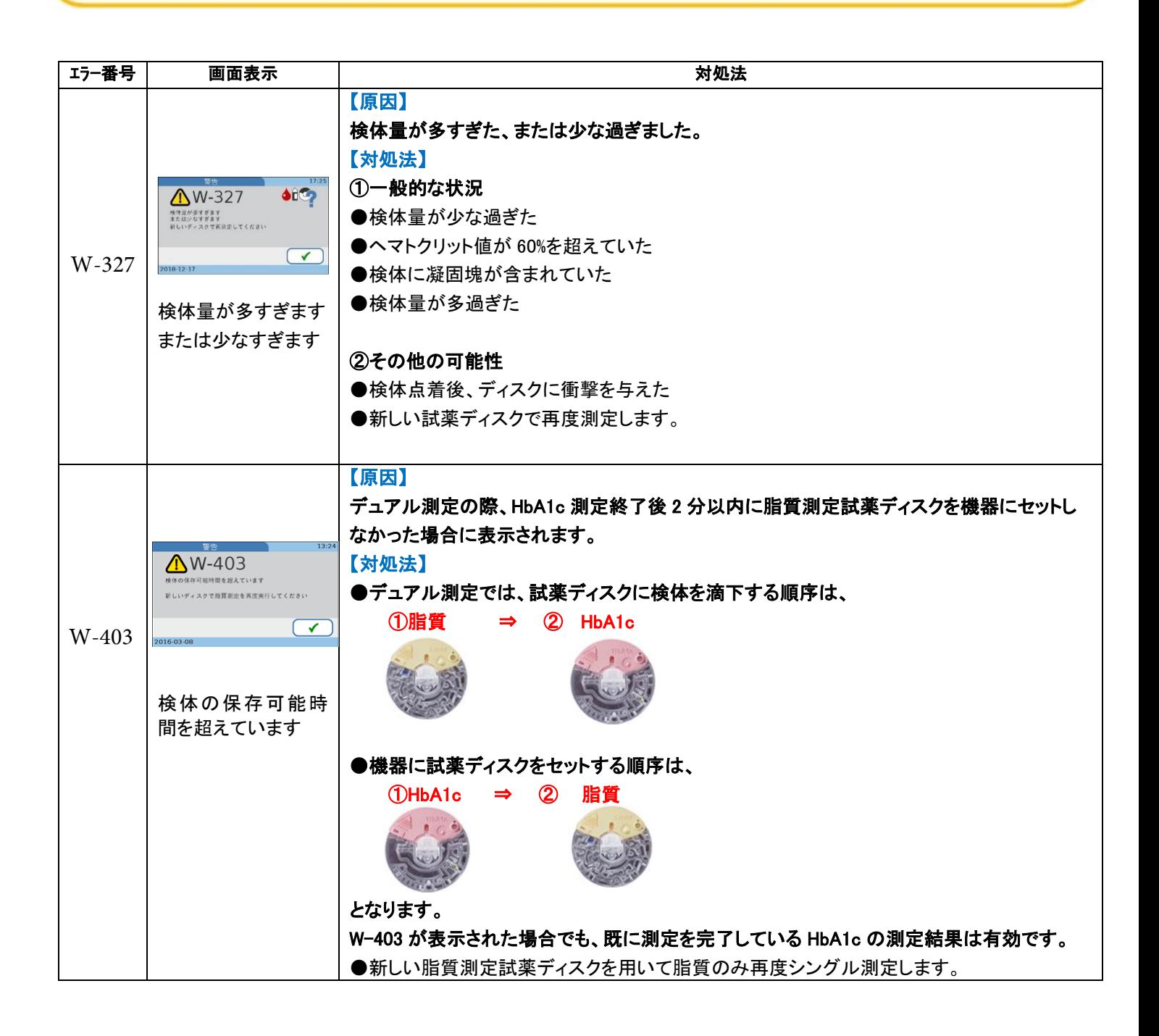

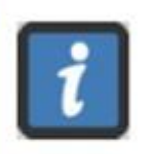

ユーザーによる取り扱いエラーを示し、<br>代替ワークフローを提案します。動作は続行可能です。

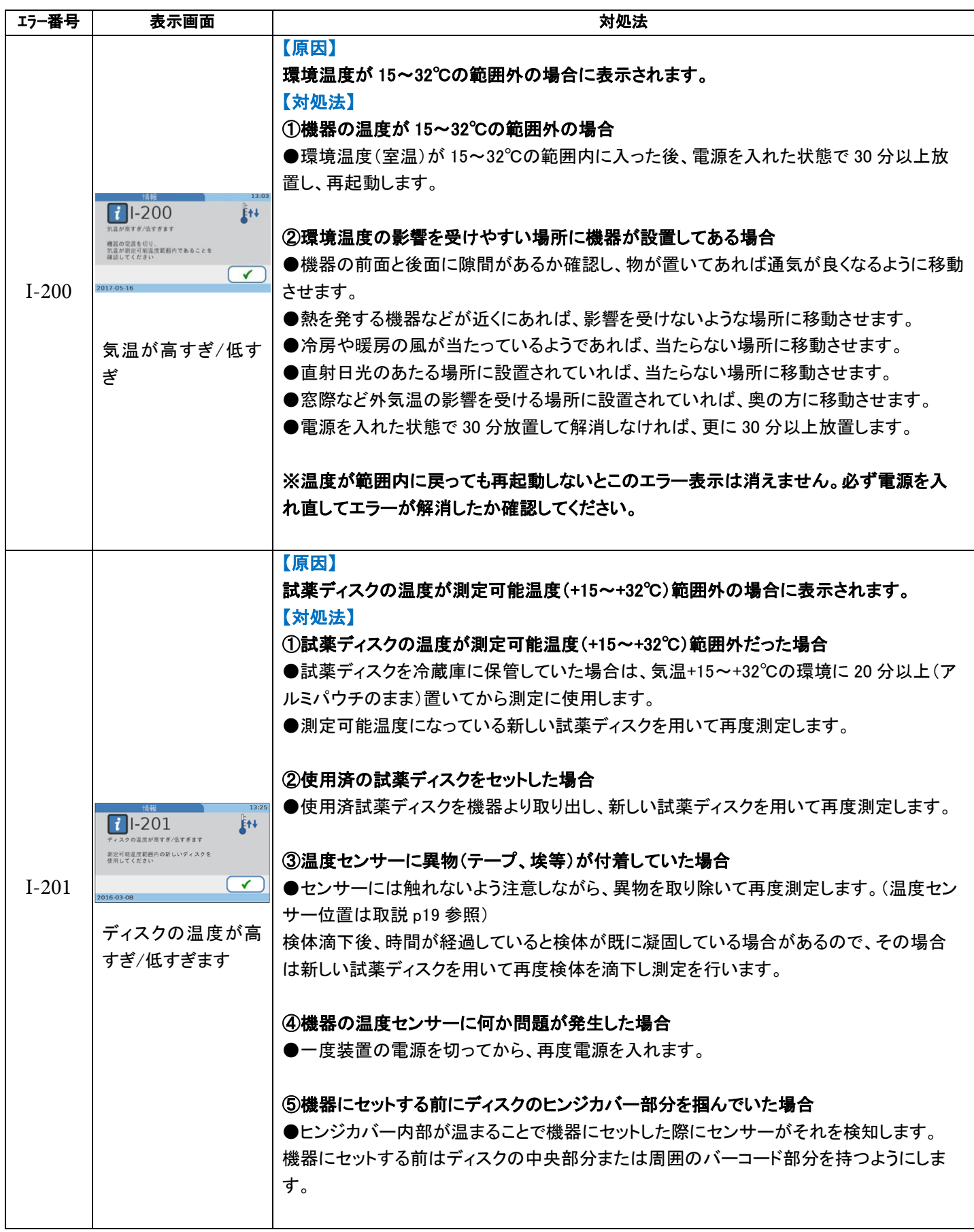

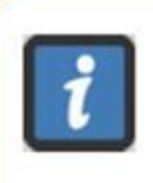

ユーザーによる取り扱いエラーを示し、 |代替ワークフローを提案します。動作は続行可能です。

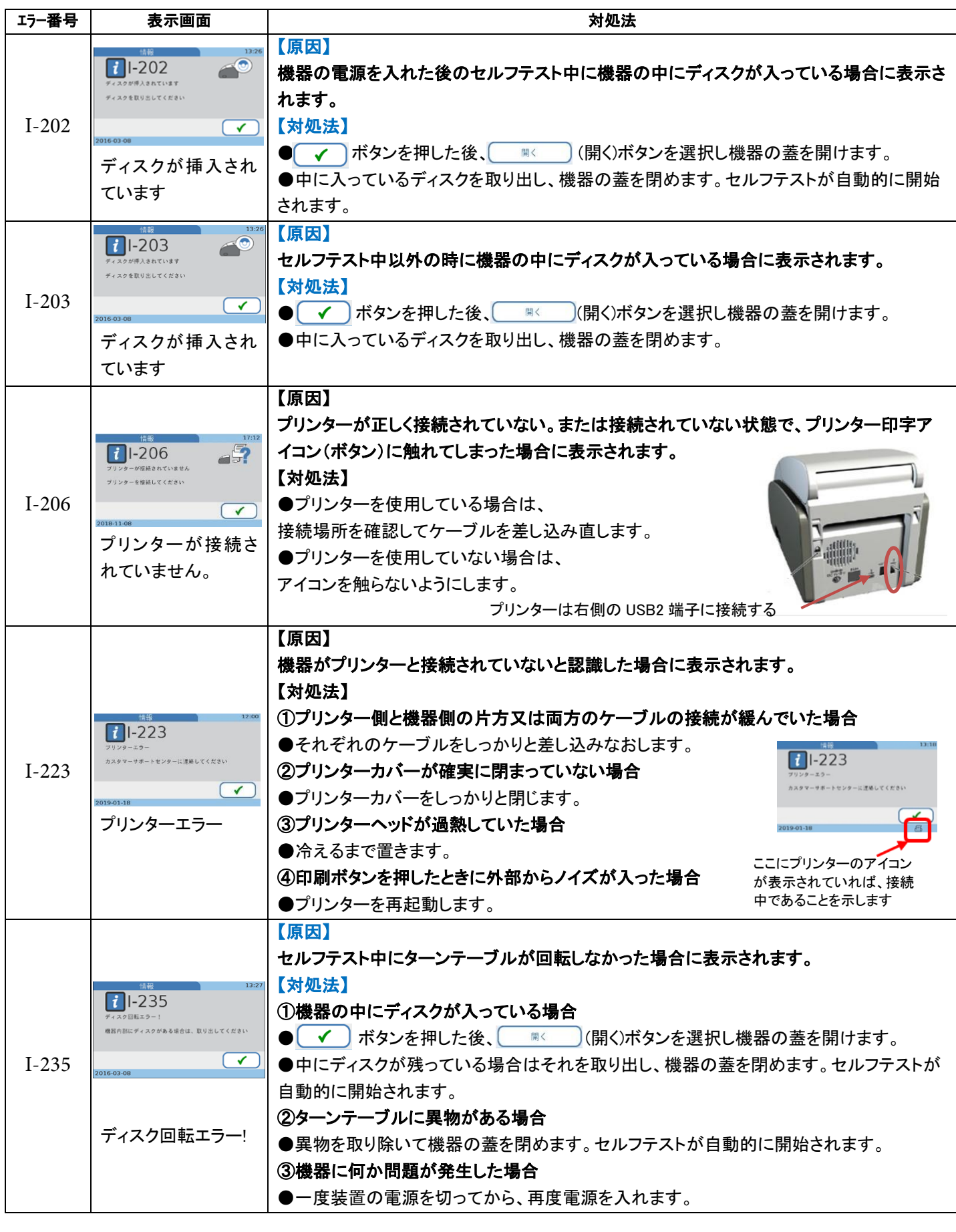

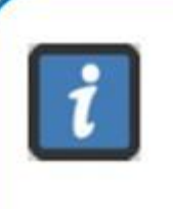

ユーザーによる取り扱いエラーを示し、

代替ワークフローを提案します。動作は続行可能です。

Ω

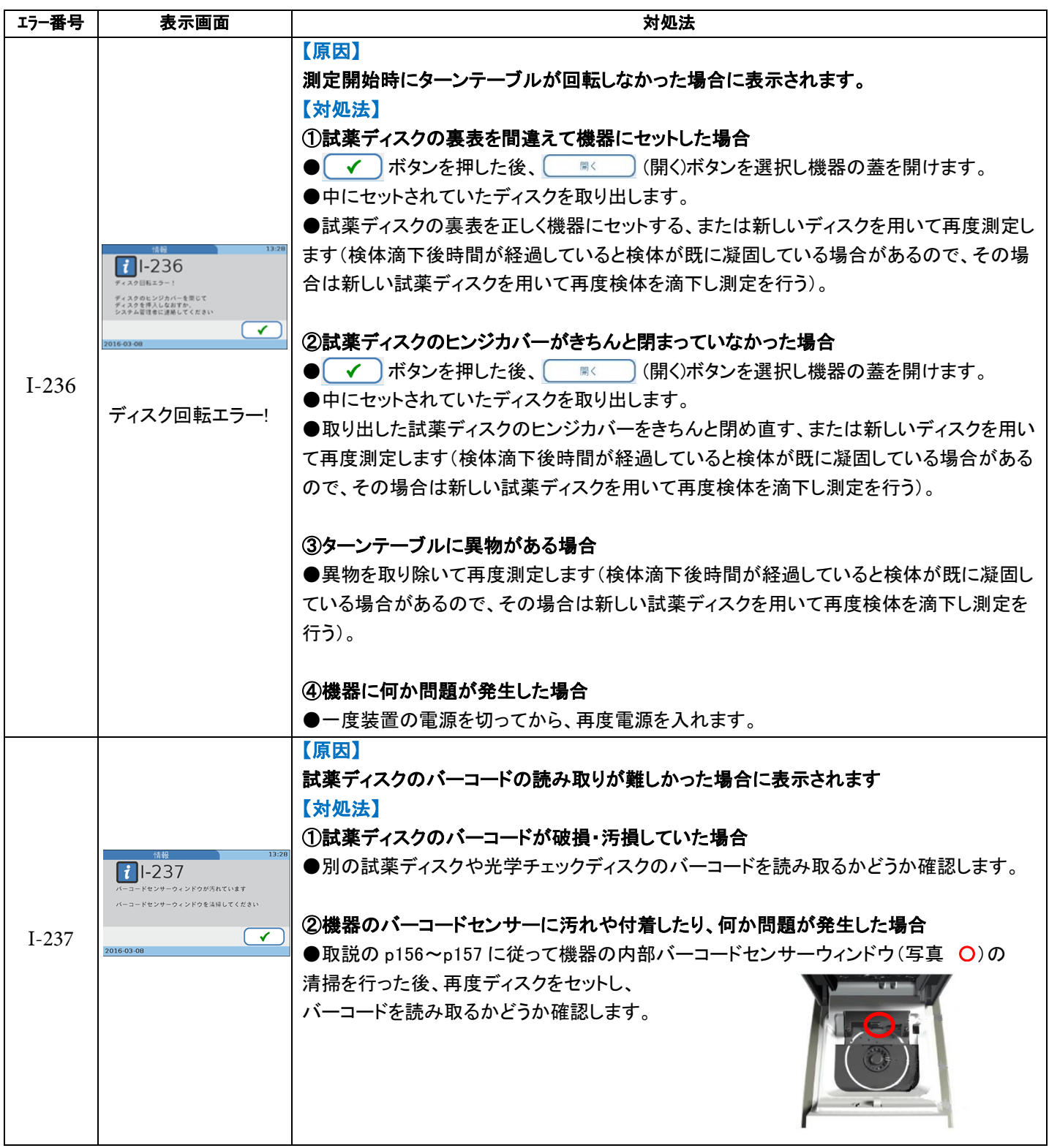

# エラー番号がIから始まるもの ··· 情報

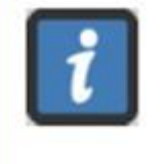

ユーザーによる取り扱いエラーを示し、 代替ワークフローを提案します。動作は続行可能です。

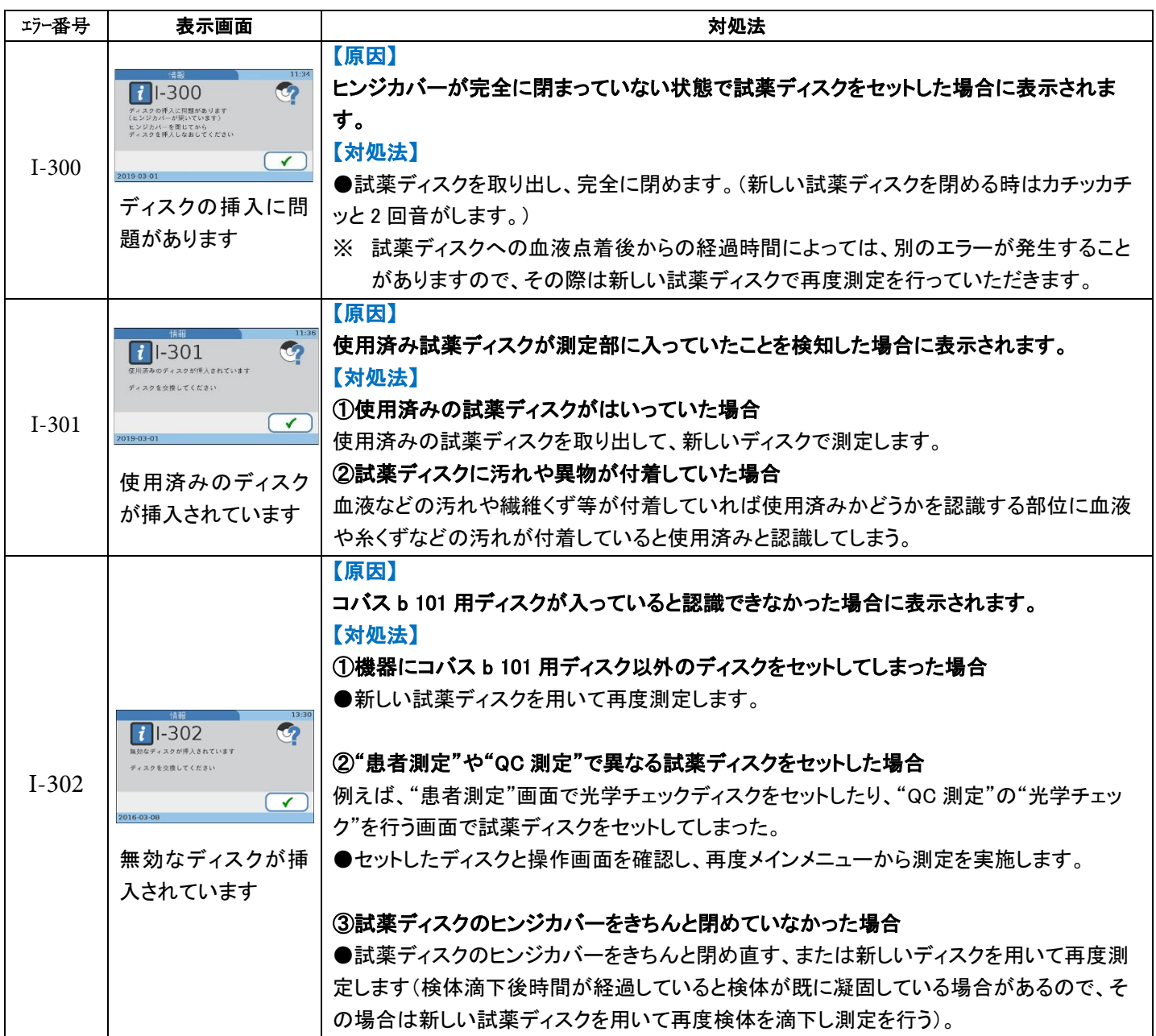

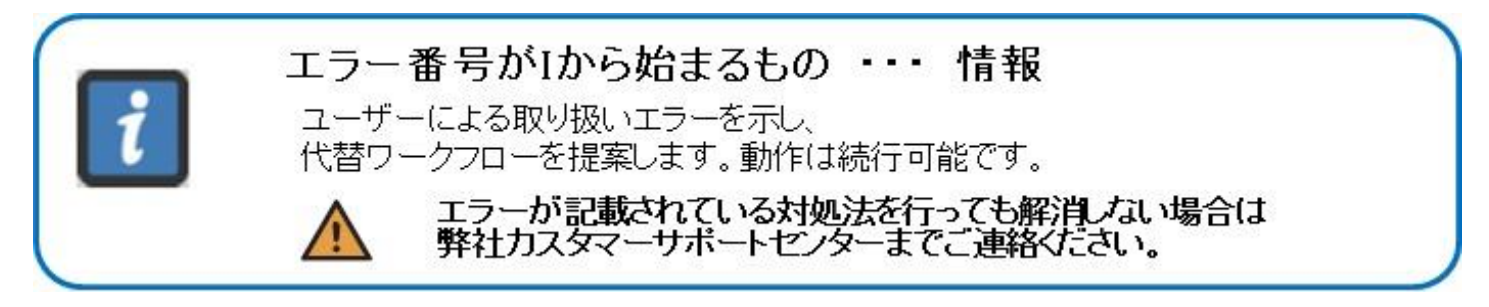

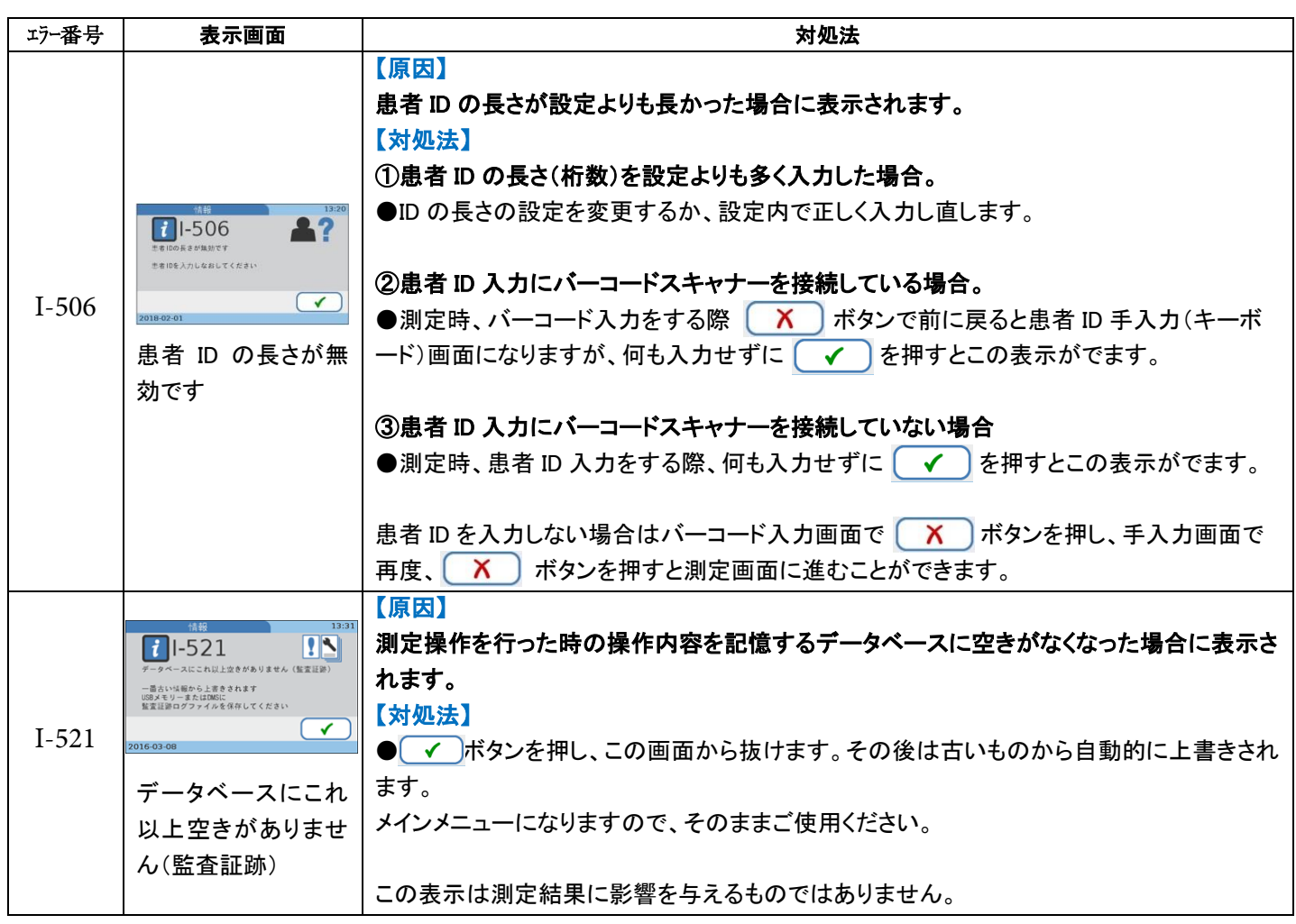

ユーザーによる取り扱いエラーを示し、 

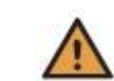

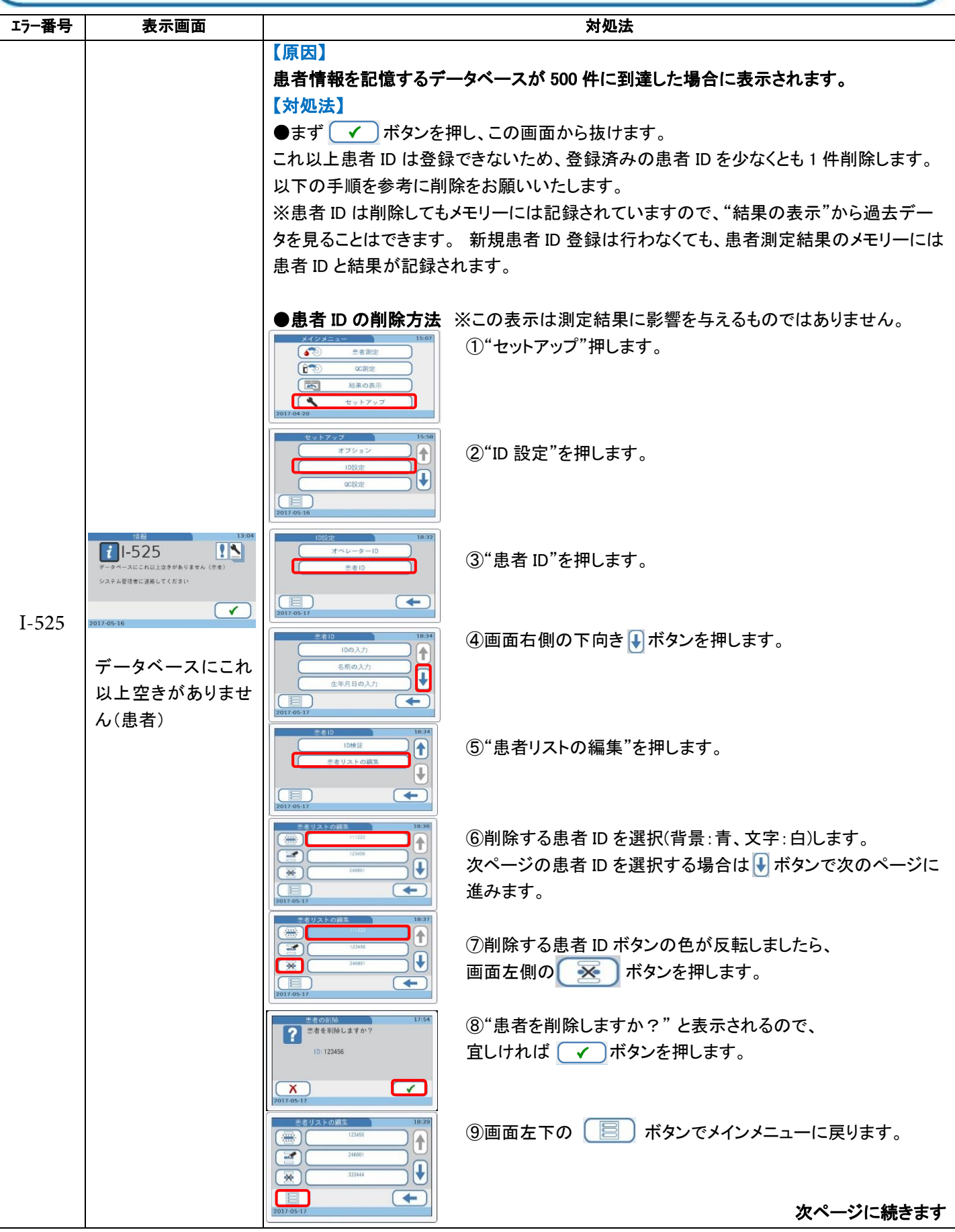

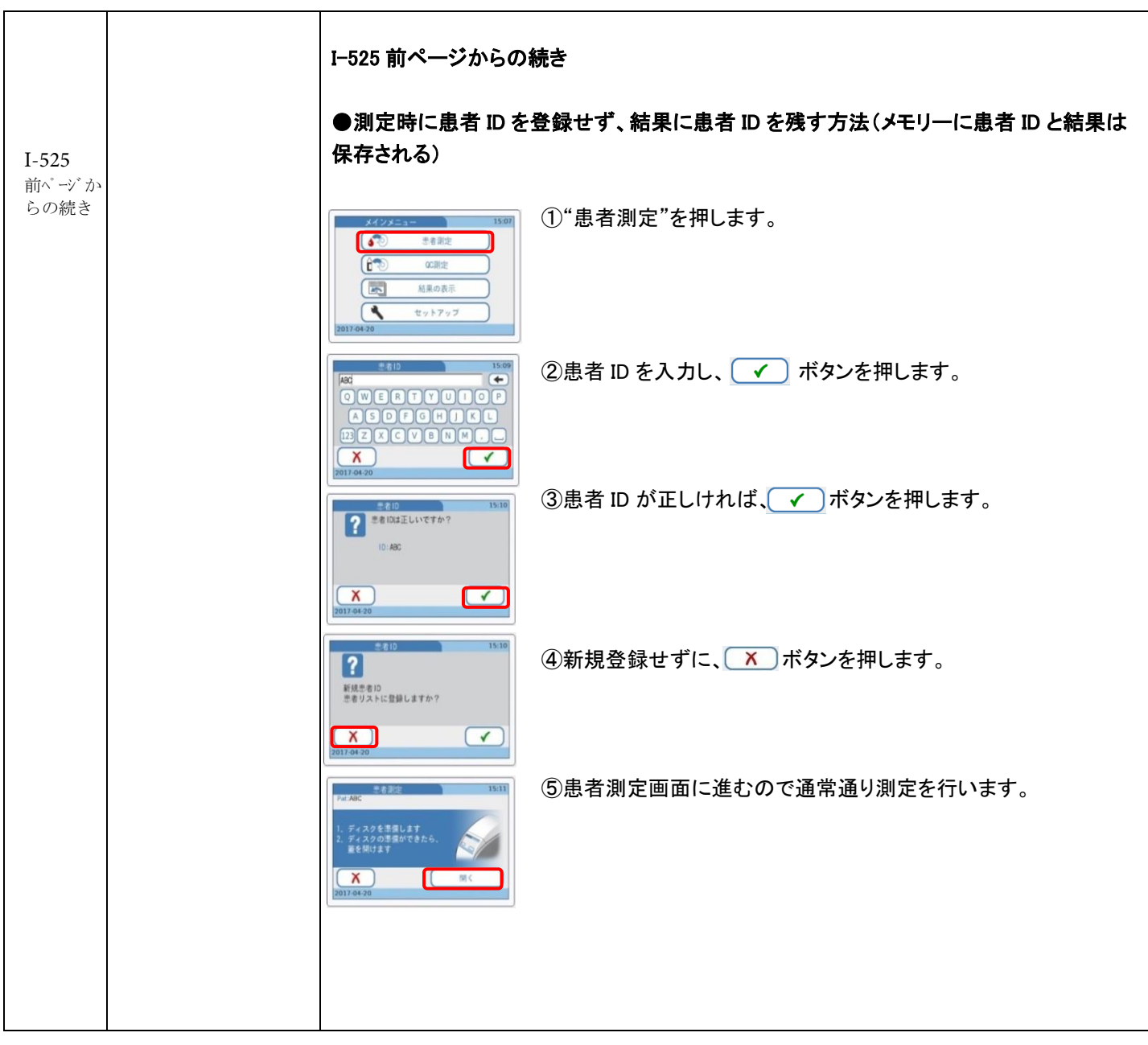

# エラー番号がIから始まるもの … 情報 ユーザーによる取り扱いエラーを示し、 エラーが記載されている対処法を行っても解消しない場合は<br>弊社カスタマーサポートセンターまでご連絡ください。

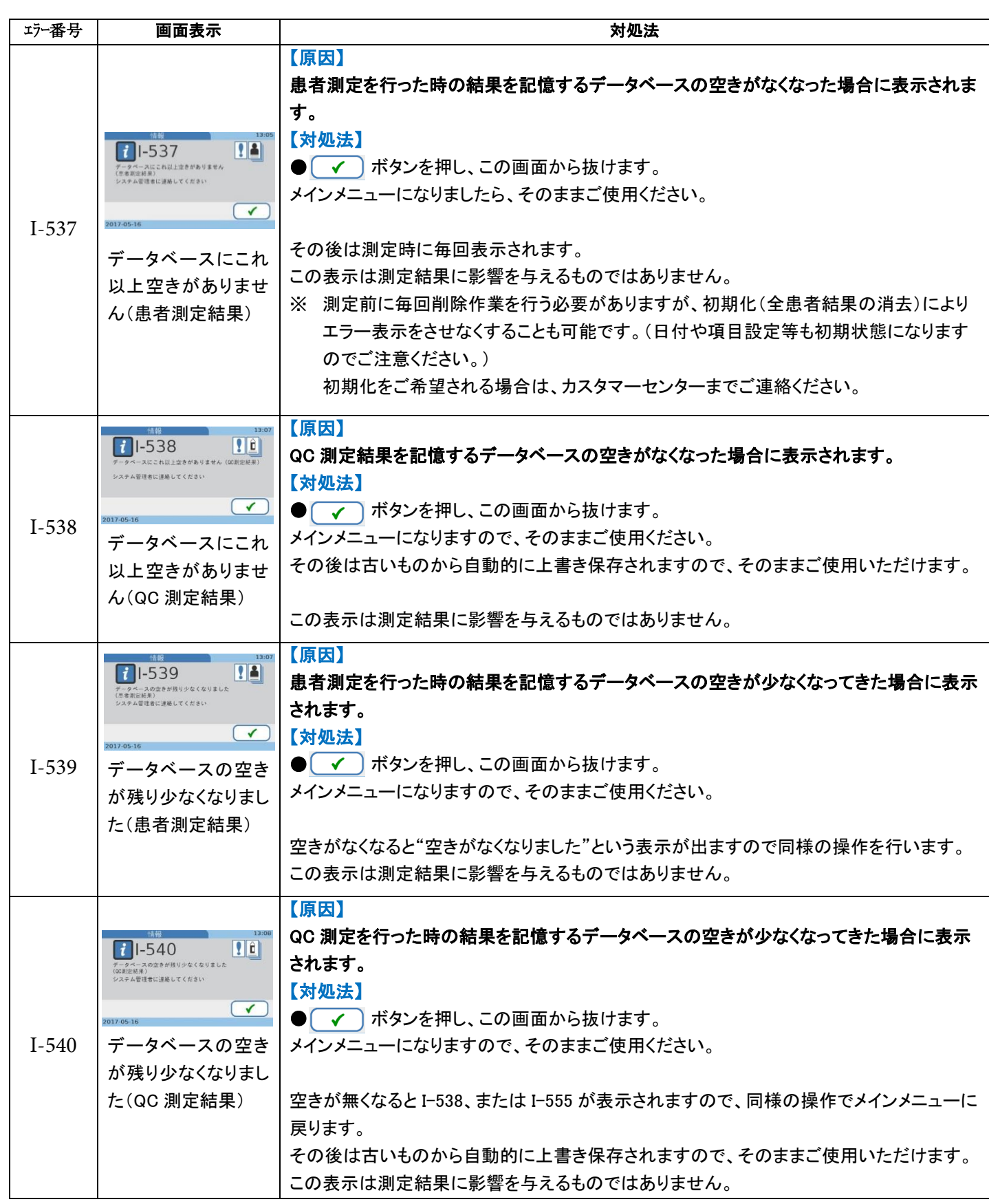

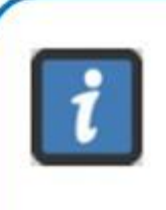

ユーザーによる取り扱いエラーを示し、

代替ワークフローを提案します。動作は続行可能です。

エラーが記載されている対処法を行っても解消しない場合は<br>弊社カスタマーサポートセンターまでご連絡ください。

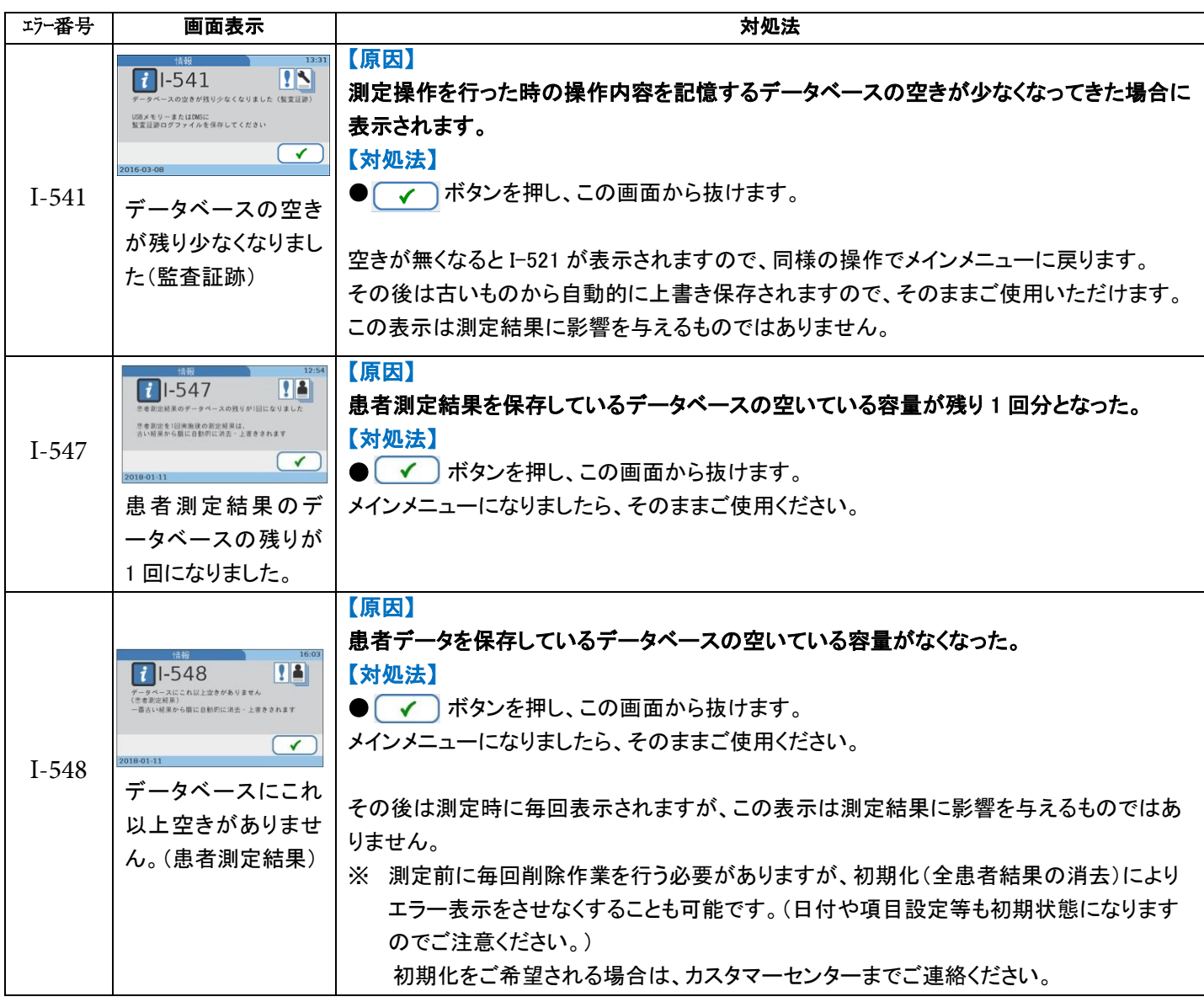

本装置をご使用頂く際の注意事項:

☞強い光や直射日光のあたる場所で本装置を設置しないでください。

- ☞強い電磁波の近くに本装置を設置しないでください。
- ☞測定可能環境温度は+15℃~+32℃です。
- ☞測定可能環境湿度は 10%~85%(結露しないこと)です。
- ☞本装置を平らで振動の無い面に置いてください。

#### ◎ その他の操作、画面表示

#### 1.機器の蓋を手動で開ける方法

①電源を切ります。 ②背面の蓋ボタンを押すと開きます。

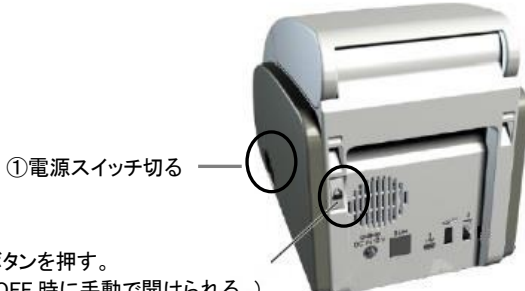

②蓋ボタンを押す。 (電源 OFF 時に手動で開けられる。)

#### 2.エラー履歴の確認方法

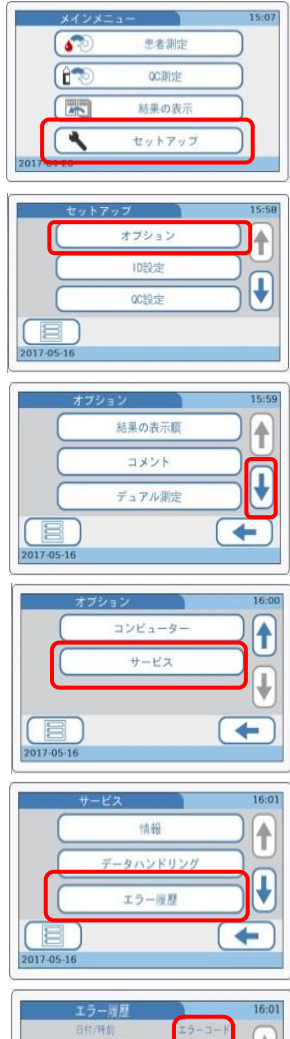

①メインメニューにします。 ②"セットアップ"ボタンを押します。

③"オプション"ボタンを押します。

④画面右側の (下向き矢印)ボタンを何度か押して最後のページに進みます。

⑤"サービス"ボタンを押します。

⑥"エラー履歴"ボタンを押します。

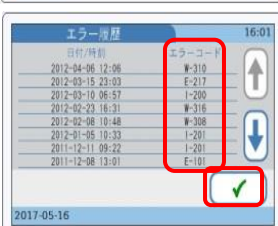

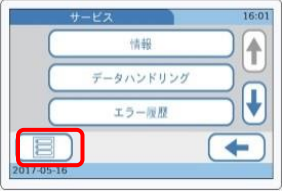

⑦日付/時刻とエラーコードが表示されます。

8メインメニューに戻るには ( √ ポタンを押して前ページ画面に戻ります。

③画面左下の ■■ ボタンを押すとメインメニューに戻ります。

#### 3.結果表示の意味

① [Hi]、[Lo]

⇒測定結果が範囲外であることを示します。 各項目の測定範囲は以下の通りです。 ·総コレステロール(CHOL) :50~500mg/dL ·HDL-コレステロール (HDL) :15~100mg/dL ・トリグリセライド(TG) :45~650mg/dL  $-HbA1c$  :4~14%

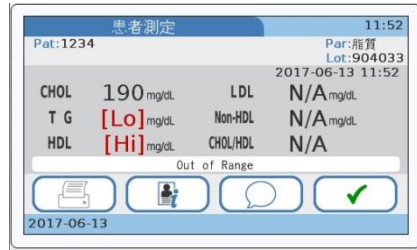

② N/A

⇒演算項目で演算に使用する項目の結果に[Hi]や[Lo]があった。 または TG が 400mg/dL 以上であったため、計算できなかったため結果を出せなかった。

以下はその演算に使用される式(Friedewald 式)です。

 $\cdot$ LDL=CHOL-HDL-TG $\div$ 5

(ただし、TG が 400mg/dL 以上の場合は正確性がなくなるため、CHOL,HDL,TG の結果が出ていても LDL 値は表示さ れません)

・Non‐HDL= CHOL- HDL

 $\cdot$ CHOL/HDL = CHOL  $\div$  HDL